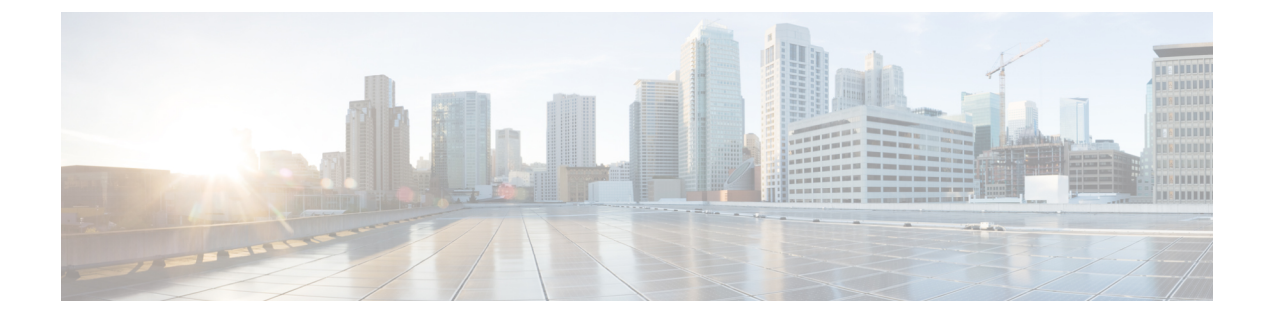

# **IP** レピュテーション フィルタリング

この章は、次の項で構成されています。

- 送信者 IP レピュテーション フィルタリングの概要 (1 ページ)
- IP レピュテーションサービス (1 ページ)
- リスナーの IP レピュテーション フィルタリング スコアのしきい値の編集 (4 ページ)
- メッセージサブジェクトへの低 IP レピュテーションスコアの入力 (7 ページ)

## 送信者 **IP** レピュテーション フィルタリングの概要

送信者 IP レピュテーション フィルタリングは、スパム対策の最初のレイヤです。の送信者 IP レピュテーションサービスにより決定される送信者の信頼性に基づいて、電子メールゲート ウェイ経由で送信されるメッセージを制御できます。

電子メールゲートウェイは、既知または信頼性の高い送信者、つまりお客様やパートナーなど からのメッセージを受け取り、コンテンツスキャンを一切実施しないでエンドユーザに直接配 信できます。未知または信頼性の低い送信者からのメッセージは、アンチスパムおよびアンチ ウイルス スキャンなどのコンテンツ スキャンの対象にできます。また、各送信者から受け入 れるメッセージの数をスロットリングすることもできます。信頼性の最も低い電子メール送信 者に対しては、設定に基づいて接続を拒否したり、その送信者からのメッセージを送り返した りできます。

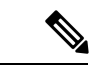

ファイル レピュテーション フィルタリングは別のサービスです。詳細については[、ファイル](b_ESA_Admin_Guide_14-2_chapter22.pdf#nameddest=unique_131) レピュテーション [フィルタリングとファイル分析を](b_ESA_Admin_Guide_14-2_chapter22.pdf#nameddest=unique_131)参照してください。 (注)

## **IP** レピュテーションサービス

Talos 関係会社のネットワークからのグローバルデータを使用する IP レピュテーションサービ スは、クレーム率、メッセージ量の統計情報、および公開ブロックリストやオープンプロキシ リストからのデータに基づいて、雷子メール送信者に IP レピュテーションスコア (IPRS) を 割り当てます。IPレピュテーションスコアは、正当な送信者とスパム発信元を区別する際に役 立ちます。レピュテーションスコアの低い送信者からのメッセージをブロックするしきい値を 指定することも可能です。

Talos セキュリティネットワーク Web サイト(<https://talosintelligence.com>)では、最新の電子 メールおよび Web ベースのグローバルな脅威の概要を提供し、現在の電子メールトラフィッ ク量を国別に表示します。また、IP アドレス、URI、またはドメインに基づいてレピュテー ションスコアを検索できます。

#### 関連項目

- IP レピュテーションスコア (2 ページ)
- 送信者 IP レピュテーションフィルタの仕組み (3 ページ)
- さまざまな送信者 IP レピュテーション フィルタリング手法の推奨設定 (4 ページ)
- [アウトブレイク](b_ESA_Admin_Guide_14-2_chapter20.pdf#nameddest=unique_50) フィルタ
- 電子メール セキュリティ [モニタの使用方法](b_ESA_Admin_Guide_14-2_chapter35.pdf#nameddest=unique_53)

### **IP** レピュテーションスコア

IP レピュテーションスコアは、IP レピュテーションサービスからの情報に基づいて、IP アド レスに割り当てられる数値です。IP レピュテーションサービスは、25 個を超える公開ブロッ クリストおよびオープンプロキシリストのデータを集約し、さらにこのデータをTalosのグロー バルデータと組み合わせて、次のように -10.0 ~ +10.0 のスコアを割り当てます。

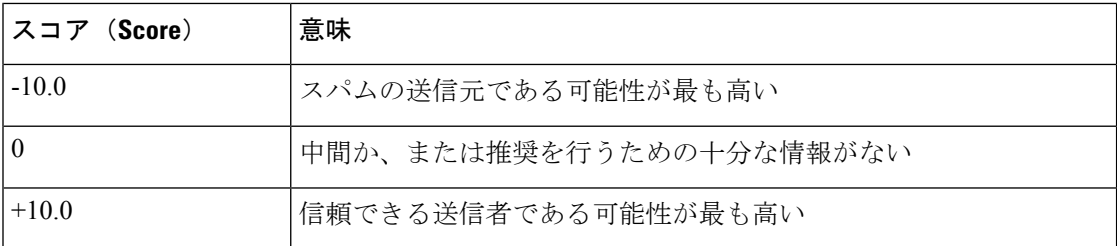

スコアが低いほど、メッセージがスパムである可能性は高くなります。スコアが -10.0 であれ ば、そのメッセージはスパムであると「保証」されていることを意味し、スコアが10.0であれ ば、そのメッセージは正規であると「保証」されていることを意味します。

IPレピュテーションスコアを使用して、信頼性に基づいてメールフローポリシーを送信者に適 用するように電子メールゲートウェイを設定します。メッセージフィルタを作成してIPレピュ テーションスコアに「しきい値」を指定し、システムで処理されるメッセージにさらにアク ションを実行できます詳細については、IP [レピュテーションルール](b_ESA_Admin_Guide_14-2_chapter9.pdf#nameddest=unique_228)およ[びアンチスパム](b_ESA_Admin_Guide_14-2_chapter9.pdf#nameddest=unique_229) シス [テムのバイパス](b_ESA_Admin_Guide_14-2_chapter9.pdf#nameddest=unique_229) アクションを参照してください)。

図 **<sup>1</sup> : IP** レピュテーションサービス

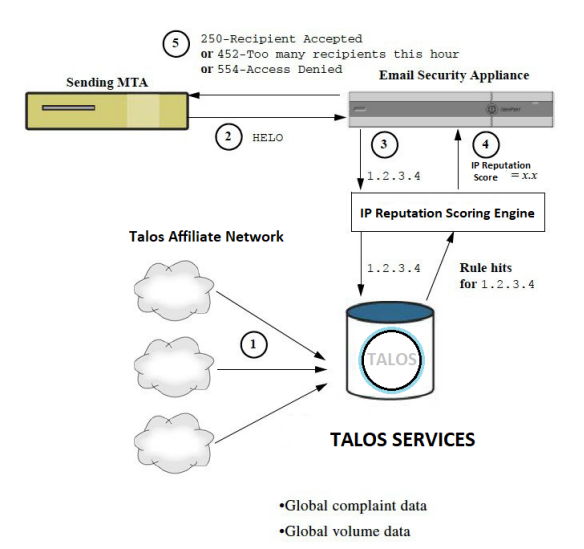

- **1.** Talos 関連会社から、リアルタイムのグローバル データを送信します。
- **2.** 送信側 MTA により、 電子メールゲートウェイとの接続が開始されます。
- **3.** 電子メールゲートウェイにより、接続 IP アドレスのグローバルデータがチェックされま す。
- **4.** IPレピュテーションサービスにより、このメッセージがスパムである可能性が計算され、 IP レピュテーションスコアが割り当てられます。
- **5.** シスコにより、IP レピュテーションスコアに基づいて応答が返されます。

### 送信者 **IP** レピュテーションフィルタの仕組み

送信者 IP レピュテーション フィルタ テクノロジーは、 電子メールゲートウェイに搭載されて いるその他のセキュリティサービスの処理から、できる限り多くのメールを切り離すことを目 的としています。(電子メール [パイプラインについて](b_ESA_Admin_Guide_14-2_chapter4.pdf#nameddest=unique_47) を参照。)

送信者レピュテーションフィルタリングがイネーブルになっている場合は、既知の悪質な送信 者からのメールだけが拒否されます。世界中の 2000 社から送信された既知の良好なメールは 自動的にスパムフィルタを避けてルーティングされるため、誤検出の可能性が低減されます。 未知、または「灰色」の電子メールは、アンチスパム スキャン エンジンにルーティングされ ます。送信者 IP レピュテーションフィルタは、この方法を使用して、コンテンツフィルタに かかる負荷を最大 50 % 低減できます。

図 **2 :** 送信者 **IP** レピュテーション フィルタリングの例

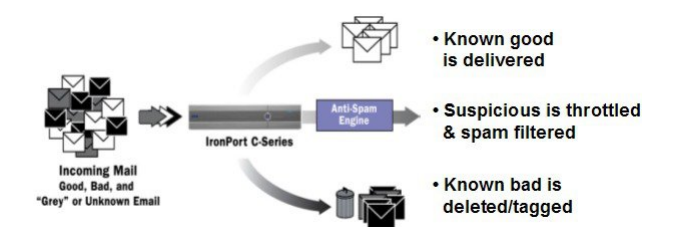

### さまざまな送信者 **IP** レピュテーション フィルタリング手法の推奨設 定

企業の目的に応じて、Conservative、Moderate、Aggressiveのいずれかの方法を選択できます。

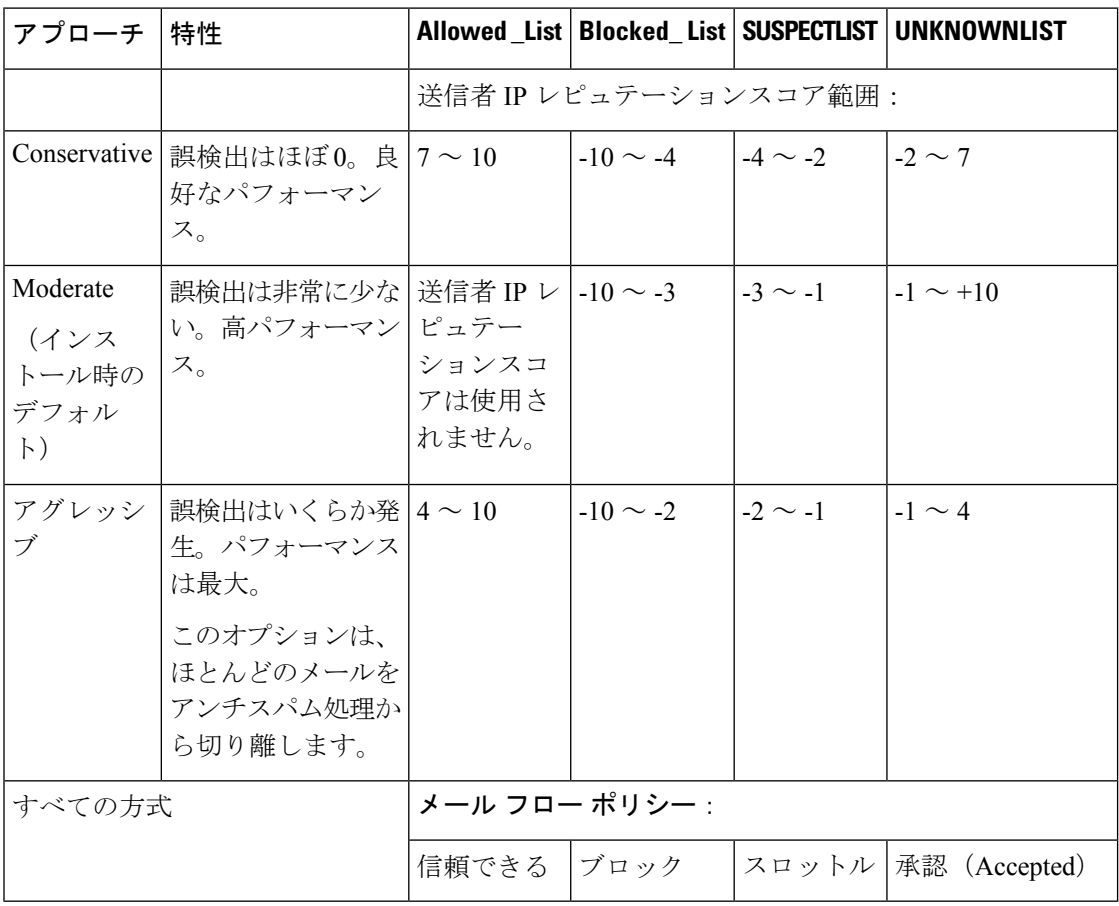

## リスナーの **IP** レピュテーション フィルタリング スコア のしきい値の編集

デフォルトの IP レピュテーションサービススコアのしきい値を変更またはレピュテーション フィルタリングに送信者グループを追加する場合は、この手順を使用します。

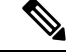

IPレピュテーションスコアのしきい値に関連するその他の設定およびメールフローポリシーの 設定については、ホスト アクセス [テーブルを使用した接続を許可するホストの定義に](b_ESA_Admin_Guide_14-2_chapter7.pdf#nameddest=unique_207)記載さ れています。 (注)

はじめる前に

- 電子メールゲートウェイがローカル MX/MTA から電子メールを受信するように設定され ている場合は、送信者の IP アドレスをマスクする可能性のあるアップストリームホスト を特定してください。詳細については[、着信リレー構成における送信者の](b_ESA_Admin_Guide_14-2_chapter19.pdf#nameddest=unique_52) IP アドレスの [決定](b_ESA_Admin_Guide_14-2_chapter19.pdf#nameddest=unique_52)を参照してください。
- IP レピュテーションスコアについて理解します。IP [レピュテーションスコアを使用した](b_ESA_Admin_Guide_14-2_chapter7.pdf#nameddest=unique_231) [送信者グループの定義](b_ESA_Admin_Guide_14-2_chapter7.pdf#nameddest=unique_231)を参照してください。
- 組織のフィルタリング方法を選択し、このアプローチの推奨設定を確認します。さまざま な送信者 IP レピュテーション フィルタリング手法の推奨設定 (4ページ)を参照して ください。

#### 手順

- ステップ **1** [メールポリシー(Mail Policies)] > [HAT概要(HAT Overview)] を選択します。
- ステップ2 [送信者グループ (リスナー) (Sender Groups (Listener)) ] メニューからパブリック リスナー を選択します。
- ステップ **3** 送信者グループのリンクをクリックします。

たとえば、「SUSPECTLIST」のリンクをクリックします。

- ステップ **4 [**設定の編集(**Edit Settings**)**]** をクリックします。
- ステップ **5** 送信者グループの IP レピュテーションスコアの範囲を入力します。

たとえば、「ALLOWED\_LIST」に 7.0 ~ 10 の範囲を入力します。

- ステップ **6 [**送信(**Submit**)**]** をクリックします。
- ステップ7 必要に応じてこのリスナーの各送信者グループに対し、繰り返し実行します。
- ステップ **8** 変更を確定します。

#### 次のタスク

#### 関連項目

- IP レピュテーションスコアを使用したIP レピュテーション フィルタリングのテスト (5 ページ)
- ホスト アクセス [テーブルを使用した接続を許可するホストの定義](b_ESA_Admin_Guide_14-2_chapter7.pdf#nameddest=unique_207)
- [メッセージがスパムかどうかスキャンするための](b_ESA_Admin_Guide_14-2_chapter19.pdf#nameddest=unique_233) 電子メールゲートウェイの設定方法

### **IP**レピュテーションスコアを使用した**IP**レピュテーションフィルタリ ングのテスト

常時大量のスパムを受信しているか、または組織に対するスパムを受信するために「ダミー」 のアカウントを特に設定していない限り、実装した IP レピュテーションポリシーをただちに テストすることは困難です。ただし、次の表に示すように、リスナーの HAT に IP レピュテー

ションスコアによるレピュテーションフィルタリングのエントリを追加した場合は、受信メー ルのうち「未分類」になるパーセンテージが低くなります。

このポリシーは、任意のIPレピュテーションスコアを指定し、traceコマンドを使用してテス トします。「テスト [メッセージを使用したメール](b_ESA_Admin_Guide_14-2_chapter48.pdf#nameddest=unique_234) フローのデバッグ:トレース」を参照して ください。trace コマンドは、GUI だけでなく CLI でも使用できます。

表 **<sup>1</sup> : IP** レピュテーションスコア実装の推奨メールフローポリシー

| ポリシー名                                  | 主な動作 (アクセス ルー  パラメータ<br>JL) |                                 | 値          |
|----------------------------------------|-----------------------------|---------------------------------|------------|
| <b>\$BLOCKED</b>                       | REJECT                      | None                            |            |
| \$THROTTLED                            | ACCEPT                      | Maximum messages / session:     | 10         |
|                                        |                             | Maximum recipients / message:   | 20         |
|                                        |                             | Maximum message size:           | $1$ MB     |
|                                        |                             | Maximum concurrent connections: | 10         |
|                                        |                             | Use Spam Detection:             | オン         |
|                                        |                             | Use TLS:                        | オフ         |
|                                        |                             | Maximum recipients / hour:      | 20 (推奨)    |
|                                        |                             | Use SenderBase:                 | オン         |
| <b>\$ACCEPTED</b><br>(パブリックリス<br>$+-)$ | ACCEPT                      | Maximum messages / session:     | 1,000      |
|                                        |                             | Maximum recipients / message:   | 1,000      |
|                                        |                             | Maximum message size:           | 100 MB     |
|                                        |                             | Maximum concurrent connections: | 1,000      |
|                                        |                             | Use Spam Detection:             | オン         |
|                                        |                             | Use TLS:                        | オフ         |
|                                        |                             | Use SenderBase:                 | 点灯         |
| <b>\$TRUSTED</b>                       | <b>ACCEPT</b>               | Maximum messages / session:     | 1,000      |
|                                        |                             | Maximum recipients / message:   | 1,000      |
|                                        |                             | Maximum message size:           | 100 MB     |
|                                        |                             | Maximum concurrent connections: | 1,000      |
|                                        |                             | Use Spam Detection:             | オフ         |
|                                        |                             | Use TLS:                        | 消灯         |
|                                        |                             | Maximum recipients / hour:      | -1 (無効)    |
|                                        |                             | Use SenderBase:                 | <b>OFF</b> |

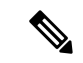

\$THROTTLED ポリシーでは、リモート ホストから受信する 1 時間あたりの最大受信者数は、 デフォルトで1時間あたり20人に設定されています。この設定により、使用可能な最大スロッ トリングが制御されることに注意してください。このパラメータが厳しすぎる場合は、時間あ たりの受信者数を増やすことができます。デフォルトのホスト アクセス ポリシーの詳細につ いては[、定義済みの送信者グループとメール](b_ESA_Admin_Guide_14-2_chapter7.pdf#nameddest=unique_172) フロー ポリシーの理解を参照してください。 (注)

## メッセージサブジェクトへの低**IP**レピュテーションスコ アの入力

スロットリングを推奨しますが、IPレピュテーションサービスを使用して、スパムの疑いのあ るメッセージの件名行を変更するという別の方法もあります。これを行うには、次の表に示す メッセージ フィルタを使用します。このフィルタは、reputation フィルタルール、strip-header および insert-header フィルタアクションを使用して、IP レピュテーションスコアが -2.0 未満の メッセージの件名行を実際のIPレピュテーションスコアを含む件名行に置き換えます。**{Spam** *IP Reputation Score***}** のように表されます。この例の *listener\_name* を、ご使用のパブリック リス ナーの名前に置き換えます(このテキストを切り取ってfiltersコマンドのコマンドラインイン ターフェイスに直接貼り付けできるように、この行自体にピリオドが含まれています)。

表:件名ヘッダーを IP レピュテーション に変更するメッセージフィルタ:例1

iprs\_filter:

.

```
if ((recv-inj == "listener_name
" AND subject != "\\{Spam -?[0-9.]+\\}"))
{
       insert-header("X-IPRS", "$REPUTATION");
       if (reputation \leq -2.0)
{
       strip-header("Subject");
       insert-header("Subject", "$Subject \\{Spam $REPUTATION\\}");
      }
 }
```
#### 関連項目

• メッセージ [フィルタを使用した電子メール](b_ESA_Admin_Guide_14-2_chapter9.pdf#nameddest=unique_185) ポリシーの適用

翻訳について

このドキュメントは、米国シスコ発行ドキュメントの参考和訳です。リンク情報につきましては 、日本語版掲載時点で、英語版にアップデートがあり、リンク先のページが移動/変更されている 場合がありますことをご了承ください。あくまでも参考和訳となりますので、正式な内容につい ては米国サイトのドキュメントを参照ください。